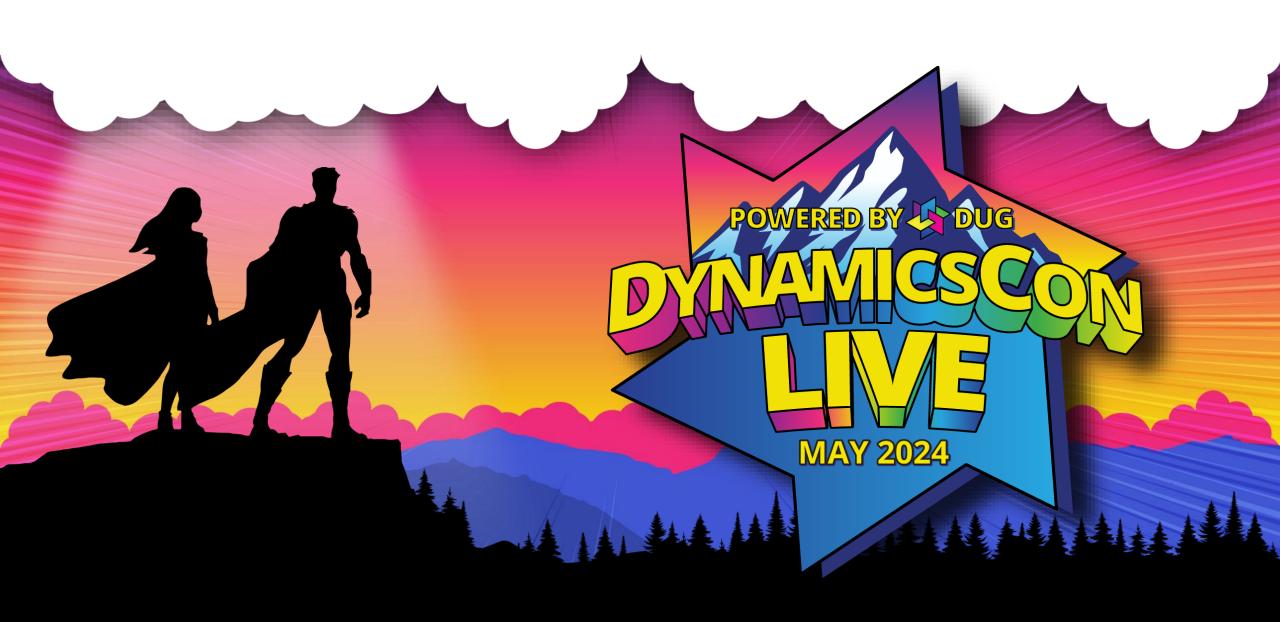

## Revolutionizing Finance: AP Automation with MS Dynamics GP

#### Michael Gummel, CPA CITP MCP

- VP of Business Development and Client Success
- Head up our Sales and Application Teams
- Been working with GP since 199x
- Fun Fact

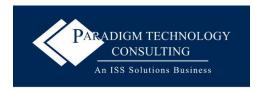

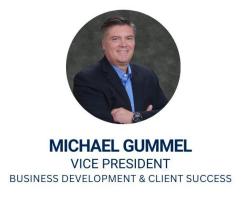

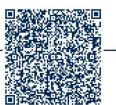

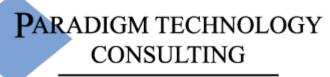

An ISS Solutions Business

#### What is AP Automation?

 How many of you think that you do NOT have ANY AP automation within your current organization?

Many were thrust into some level of automation by COVID.

Co-pilot?

# Definition of Accounts Payable Automation Process

- Simply put, it's EVERYTHING to do with
  - Ordering
  - Receiving Invoices
  - Determining who to pay
  - Paying your creditors
- Comes down to 3 things
  - Gaining Efficiencies
  - Reducing Errors
  - Fraud prevention

## Why is AP Automation important?

- Security
  - Banking Fraud is on rise
  - Can help prevent or expose Expense fraud
    - When employees submit inflated or fabricated invoices
- Better information
  - Know what you owe, who you owe it to and when it's due
- Less time spent on the full process

#### What is AP Automation within GP?

- Multiple Levels of Automation
  - Paying by ACH/EFT
  - Emailing of Remittances to Vendors
  - Automated check signatures (multiple ISV solutions)
  - Safe Pay/Positive Pay
  - Workflow/Vendor Approval
  - Document Attach

- Purchase Orders to AP Invoices
- Requisitions to PO to AP
- ISV Solutions many different options
- Outsourced AP

## How can GP help? What's available?

Requisitions

• Purchase Orders

Document Attach

Workflow and Vendor Approval

SafePay/Positive Pay

ACH/EFT

• Emailing of vendor remittance

#### Demo

## Questions?

#### **Contact Infomation**

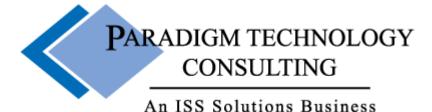

- Michael Gummel
- <u>mtgummel@ptcsolutions.com</u>
- www.linkedin.com/in/mgummel
- www.Instagram.com/michaelg\_bbq

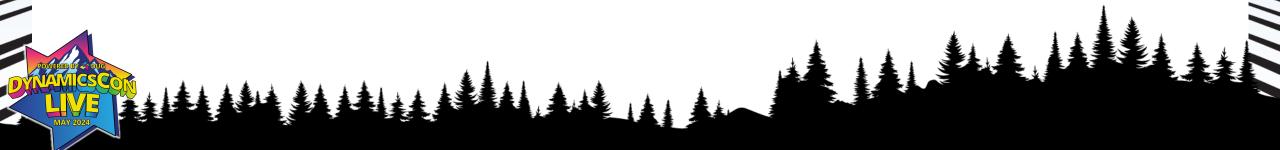

Setup Bank for EFT payments

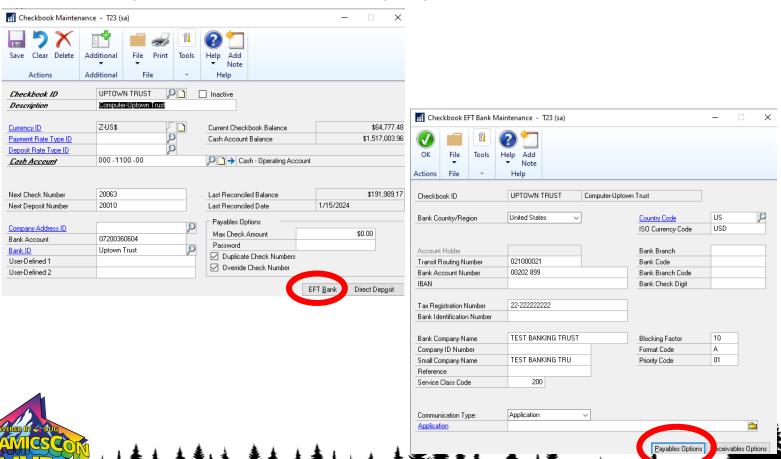

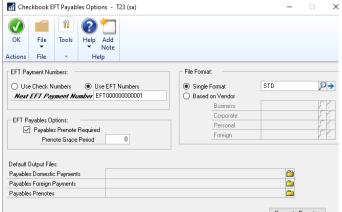

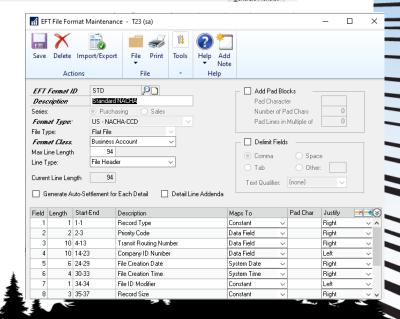

- After setting up Bank Account for EFT payments
  - Generate Prenotes for Testing at Bank

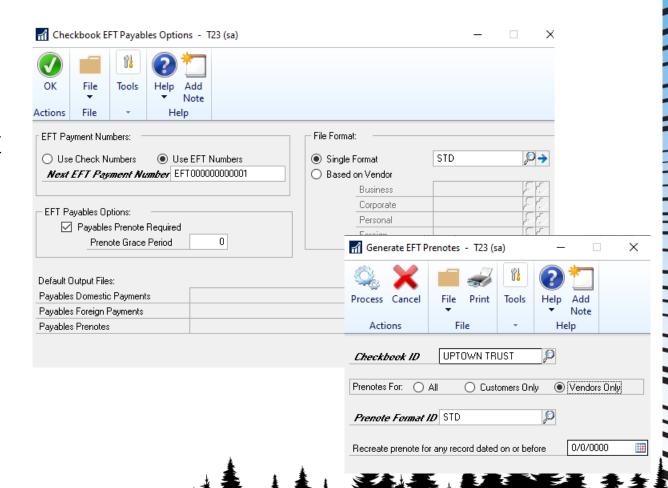

- Setup Vendor Banking Info
  - Done at Address Id Level
    - Each address can have diff

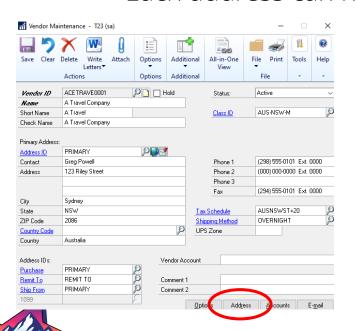

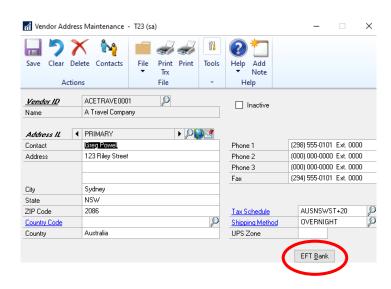

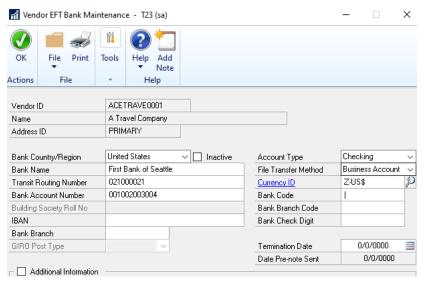

- Create Payments
  - Indicate EFT on batch

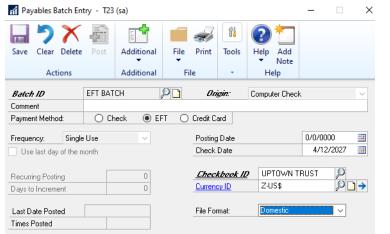

Microsoft Dynamics GP

The selected checkbook is not set up to process EFTs. The payment method must be set to checks.

Error received if Bank is not setup for ACH/EFT

 Visual Cue for Vendors setup for EFT Payment

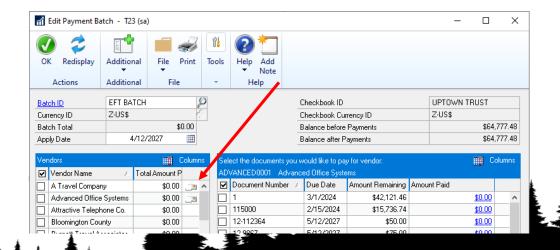

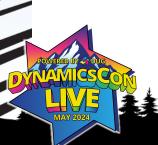

- Finish Payment Process
  - Print Payments
  - Process Remittance Forms
    - Email or Print
  - Post Payments

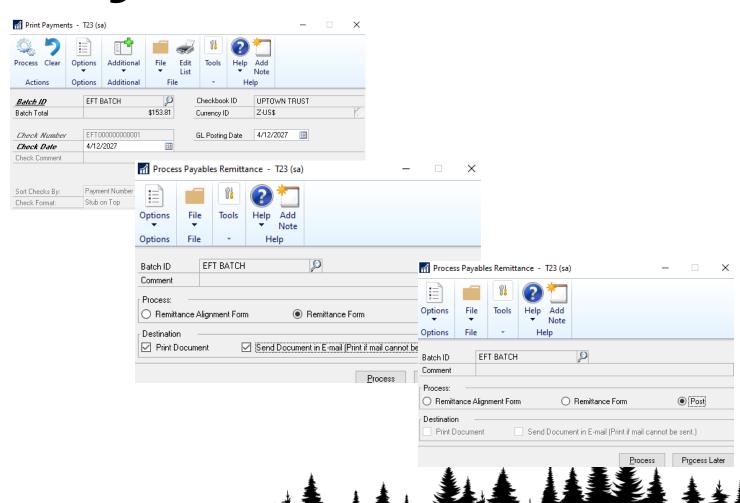

• Final Step is to Generate the EFT files and send to bank.

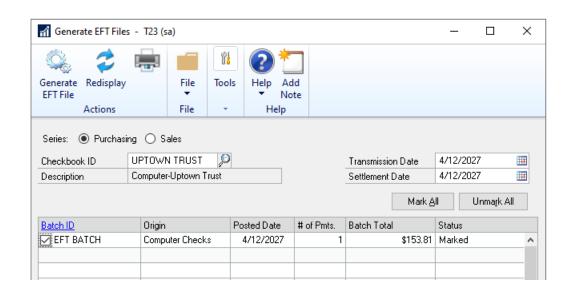

#### **Demo - Email Remittances**

System email setups

Purchasing Series setups

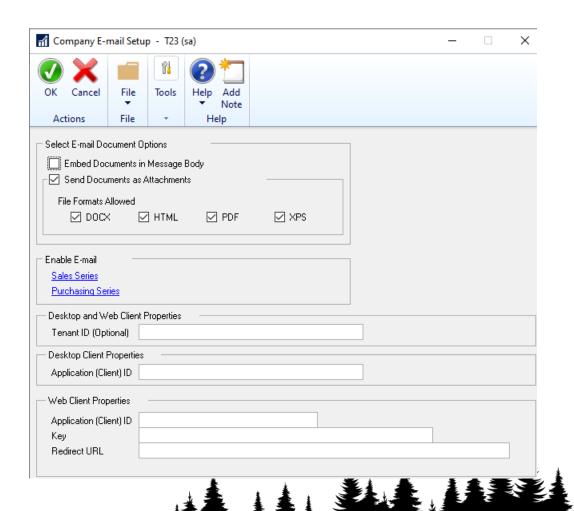

#### **Demo - Email Remittances**

- Vendor setups
  - Email Address
  - Email Options

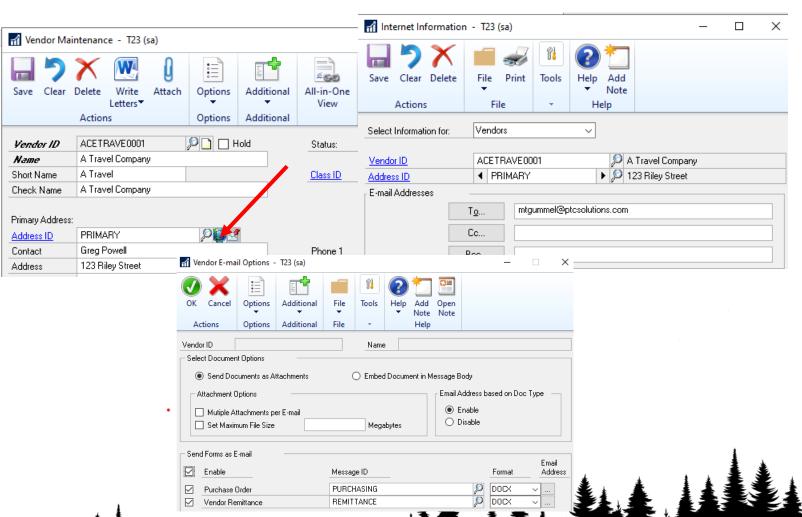

## **Demo - Safe Pay/Positive Pay**

- Setup (Not where you would think it would be)
  - Tools Routines FINANCIAL –
     Safepay Configurator
  - Need info from Bank on how they want the information as well as how the information will be transmitted to them

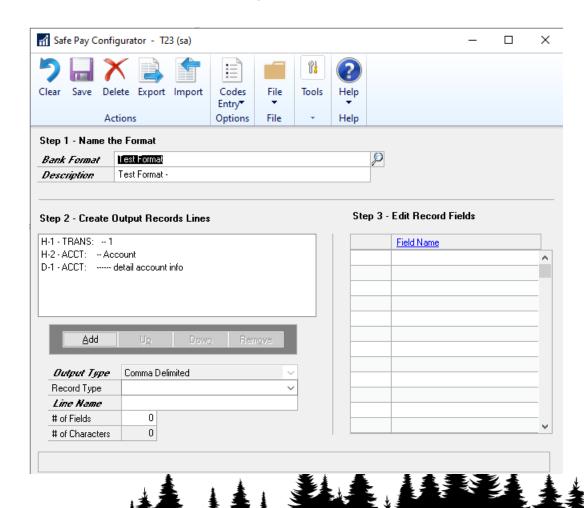

## Demo - Safe Pay/Positive Pay

- Generate Payments as you normally would in GP
- Go to Financial Routines Safe Pay – Transaction Upload
- Create the file and send to Bank
  - Will then be asked for Confirmation Number from Bank
  - SafePay report from GP

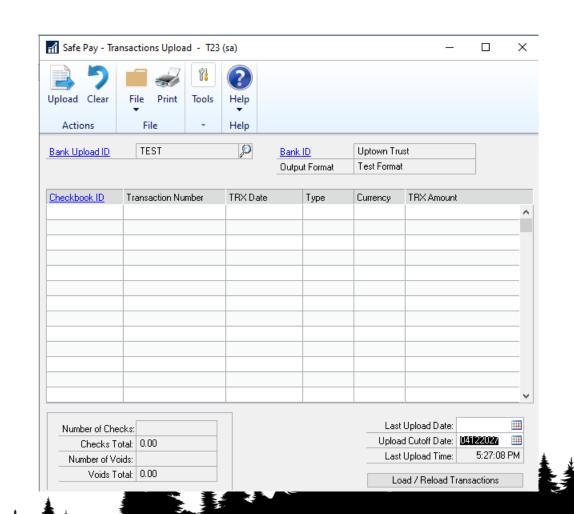

- Workflows and Approvals can be used to move the process along quicker
- Multiple Workflows available
  - Only one workflow per type can be activated at one-time
  - Approvals can be done w/in GP or via eMail

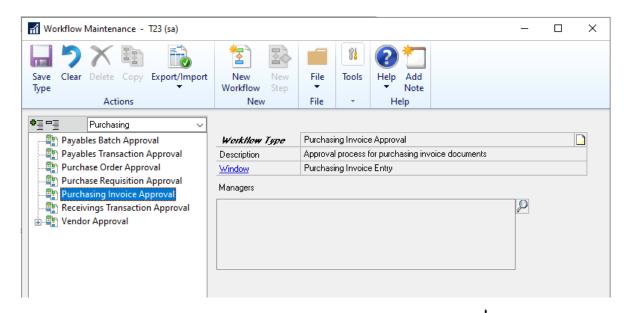

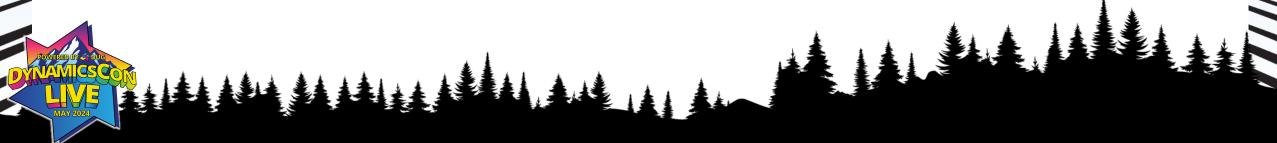

- Vendor Approval Process
- 1. Create Workflow
  - 1. Name
  - 2. Description
  - 3. Options
  - 4. What to do when task is overdue

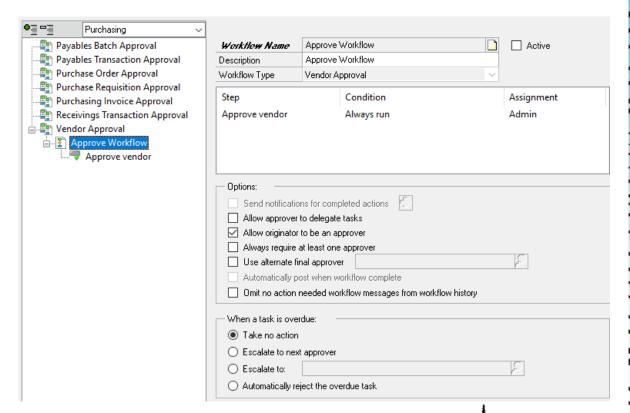

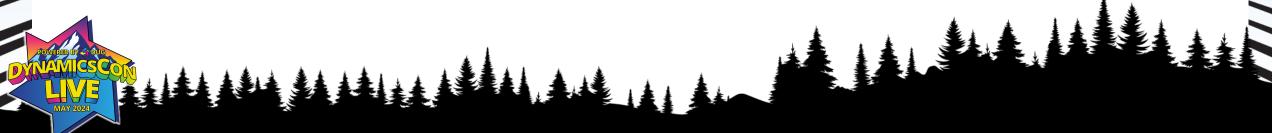

- Create Step(s)
- 1. Name the step
- 2. Description
- 3. Type Approval/Task
  - 4. Conditions What is required
  - 5. Assignment
  - 6. Policy
  - 7. Order

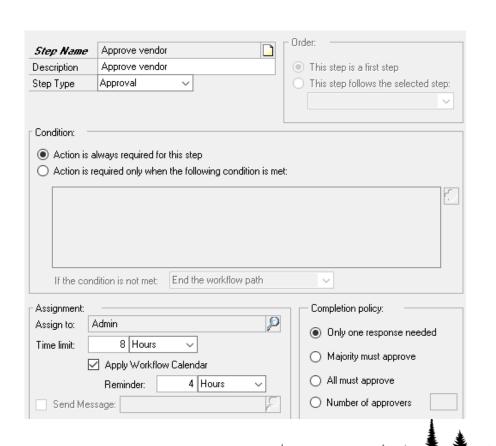

- Condition Editor
- In order to see additional fields and link additional tables
  - Add
     QueryDesignerAllFunctionality=TR
     UE into your Dex.ini file
- New Condition Editor window

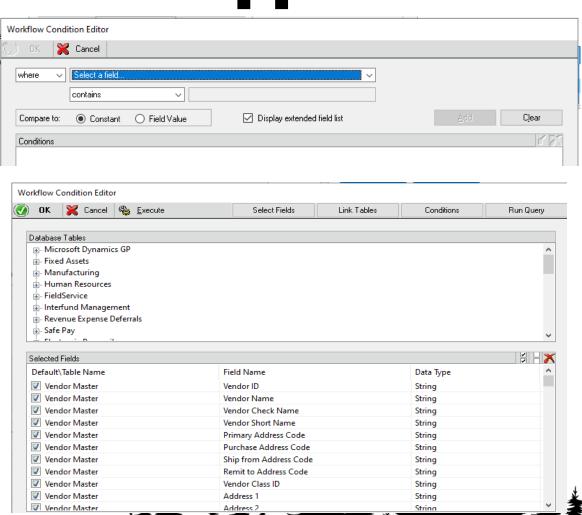

#### **Demo - Document Attach**

- Documents can be attached to Master and Transaction records
- Can be scanned or attached from local or network drives
- Document can be attached to Workflow emails.
- Document can be attached to Customer/Vendor emails.

- Visual Cue that docs are attached
- Nothing Attached

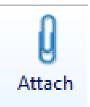

Document Attached

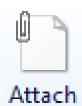

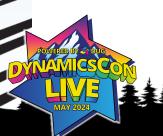

#### **Demo - Document Attach**

 To send attachments along with Workflow emails

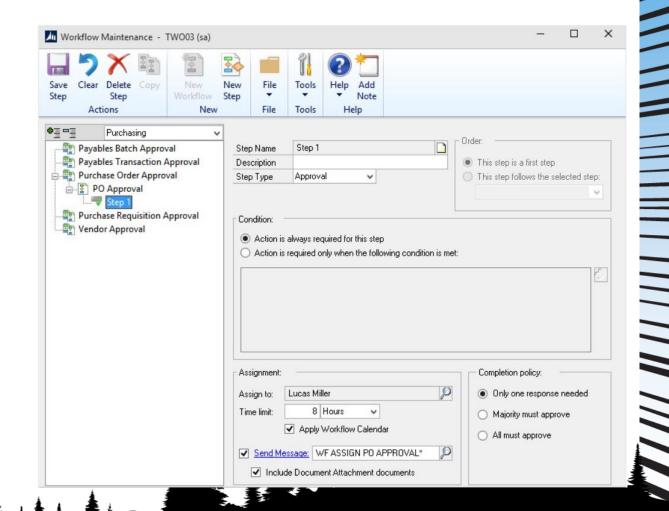

- Requisitions and POs can be used to ensure that invoices from Vendors have been approved ahead of time.
- Helps ensure that items billed for were: ordered, approved and received.
- POs can have 2 or 3 way matches.

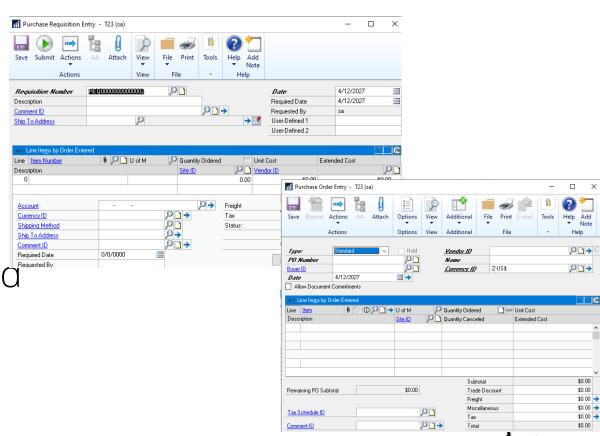

- Requisitions can be used when users don't know all the information needed to create a PO.
  - For example, they may not know the vendor or the price
- Multiple POs can be created from one Requisition

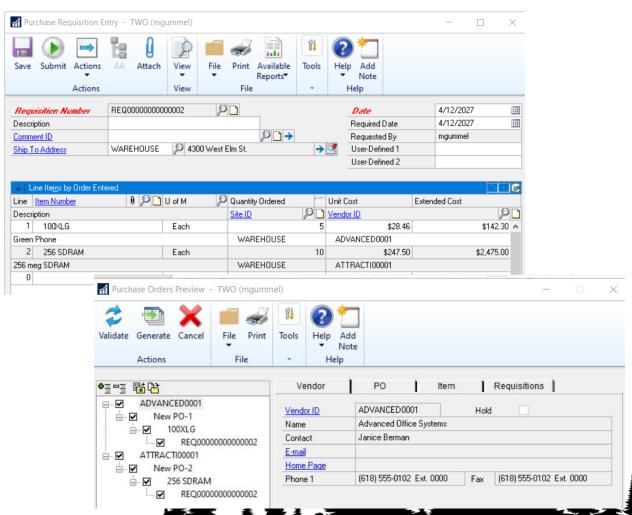

 Purchase Orders can be emailed to the Vendors directly from GP

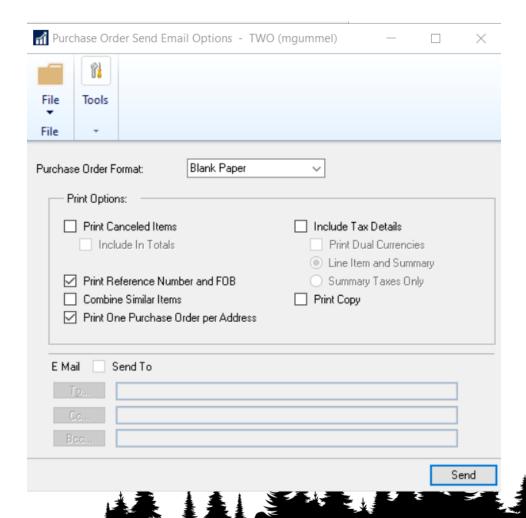

- 2 or 3 way matches can be done within GP
  - PO to Receiving to Invoice (3 way)
  - PO to Invoice (2 way)
- Invoices and or receiving documents can be attached to the transaction via Doc Attach.
- Once the Shipment/Invoice is posted, it hits the Vendor and AP so no additional transaction is required

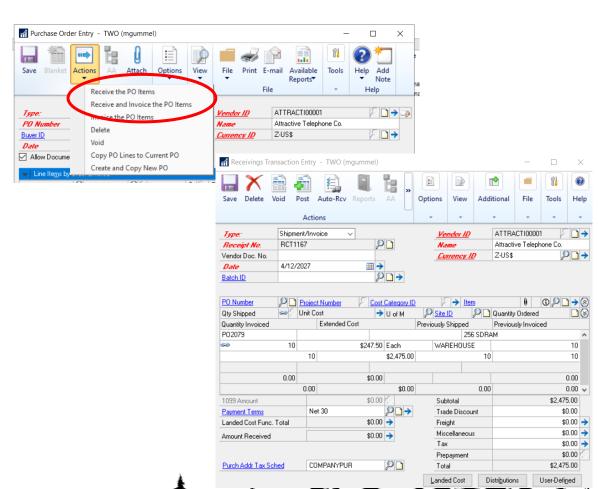

#### **Contact Infomation**

- Michael Gummel
- <u>mtgummel@ptcsolutions.com</u>
- www.linkedin.com/in/mgummel
- www.lnstagram.com/michaelg\_bbq

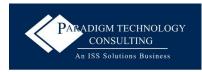

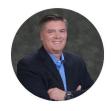

MICHAEL GUMMEL
VICE PRESIDENT
BUSINESS DEVELOPMENT & CLIENT SUCCESS

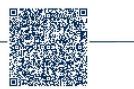

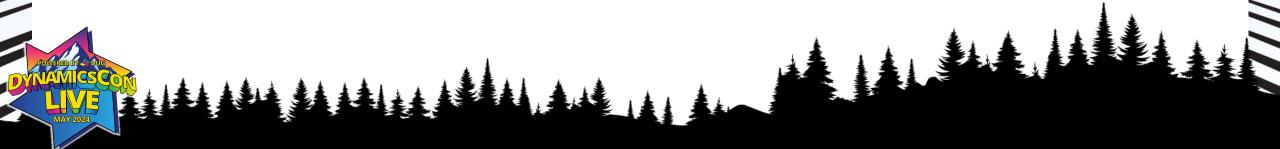

#### Demo